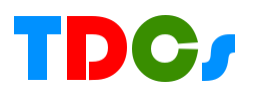

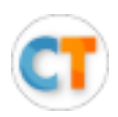

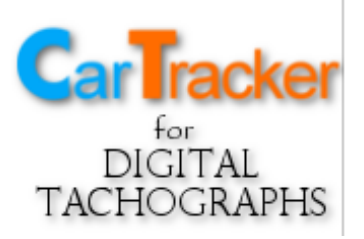

## **Ako to celé funguje – podporované tachografy – spôsob zistenia kompatibility**

Systém TDCS – digiCentral je možné použiť u tachografov modernejšej konštrukcie s firmvérom, ktorý to umožňuje. Podporované sú tachografy VDO a Stoneridge. Tachogafy VDO od verzie firmvéru 1.3 a Stoneridge R7. Najrýchlejší spôsob ako zistiť verzie je vytlačiť si v tachografe lístok s tzv. technickými údajmi, alebo pozrieť cez program CarTracker stiahnuté vozidlo v sekcii Základné údaje.

#### **1. Výtlačok s VDO tachografu**:

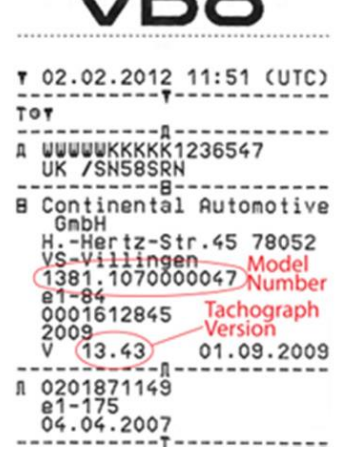

VDO má na výtlačku dva údaje, ktorými je možné identifikovať kompatibilitu. Modelový rad tachografu – začína vždy 1381 Uvedený príklad na obrázku: 1381.107000047

Po druhé, je to číslo verzie – musí začať číslom 13

Uvedený príklad na obrázku: 13.43

**Tento tachograf sa môže použiť na diaľkové sťahovanie**

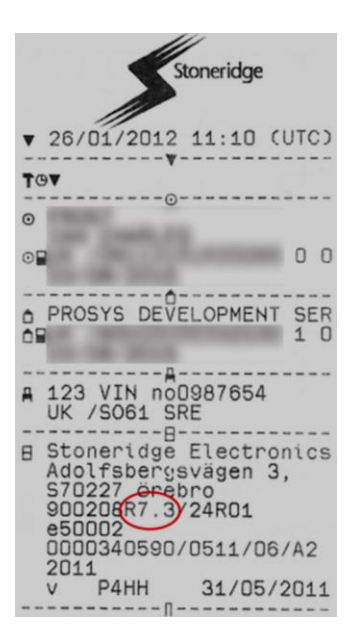

#### **2. Výtlačok z tachografu Stoneridge**:

Na výtlačku je za typovým označením verzia tachografu. Uvedený príklad na obrázku je verzia: R7.3xxxx

**Tento tachograf sa takisto môže použiť na diaľkové sťahovanie**

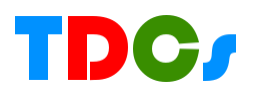

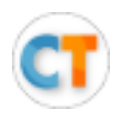

# **3. Základné údaje o vozidle z CarTrackera. VDO Tachografy:**

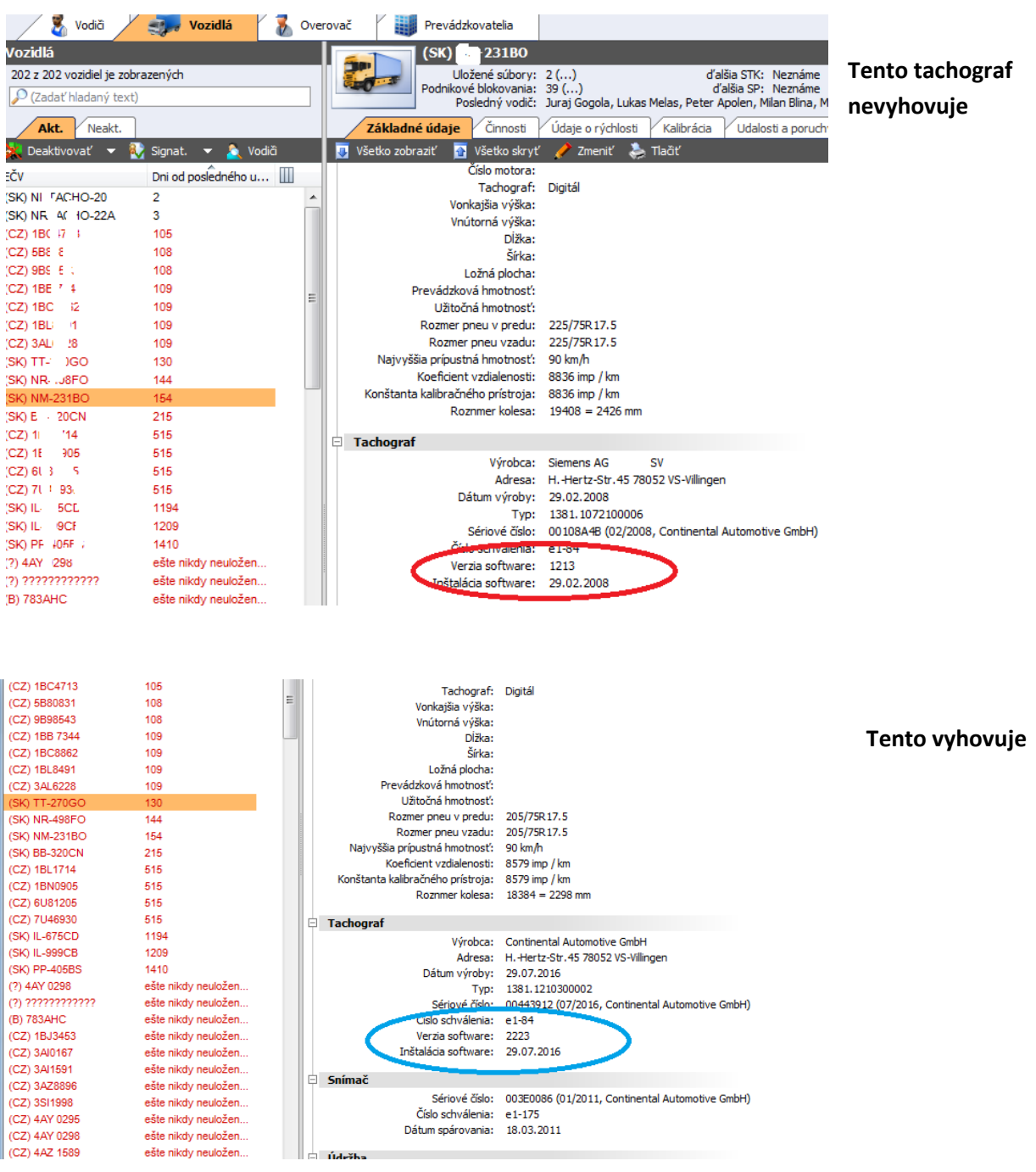

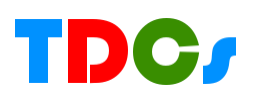

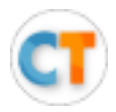

**4. Základné údaje o vozidle z CarTrackera, Stoneridge tachografy:**

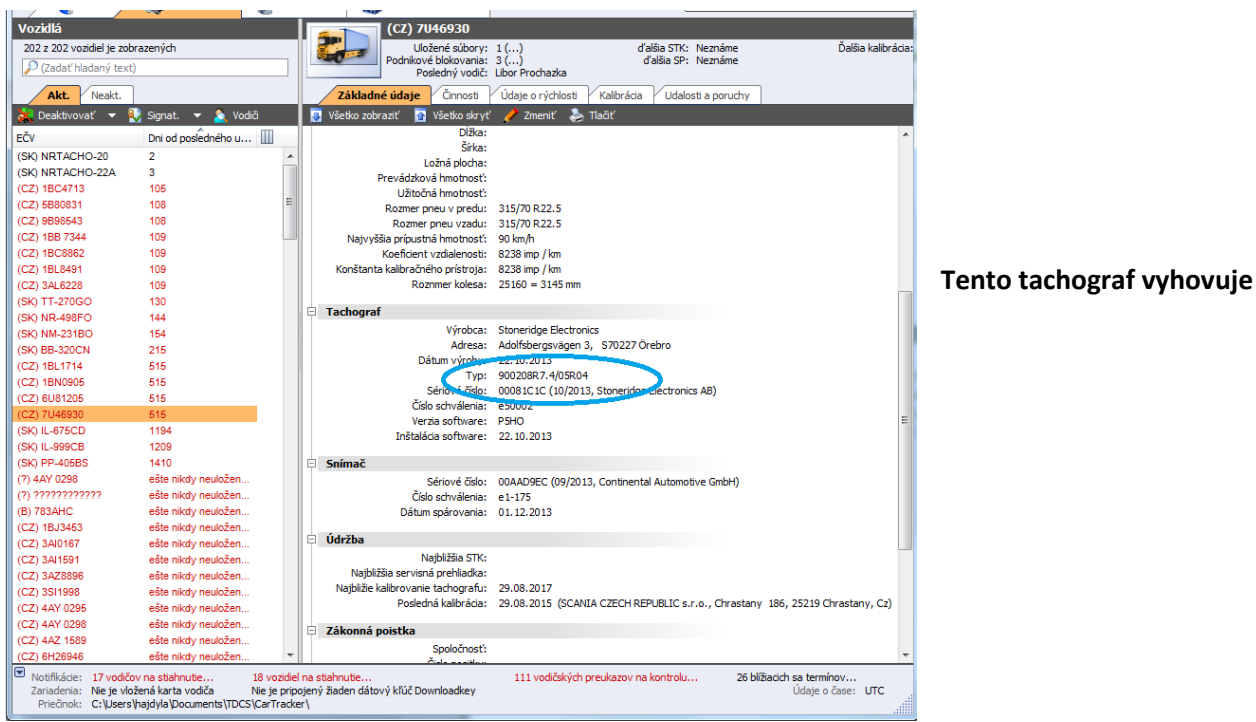

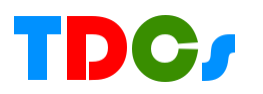

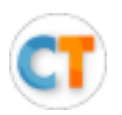

## **A. Montáž vozidlovej jednotky a pripojenie k tachografu**

Vozidlová jednotka digiDL je celoplastová skrinka s elektronikou na pripojenie do tachografu a čipom na komunikáciu cez GPRS. Do vozidla sa montuje pod palubnú dosku blízko tachografu. Napájanie 12V, alebo 24V je zabezpečené pripojením na tachograf. Pripojovacie káble sú súčasťou dodávky. Vo vozidle sa nič neletuje ani nemontuje podobným spôsobom. Všetky pripojenia sú pomocou konektorov s kabelážou. Do jednotky sa vkladá SIM karta so službou pripojenia na internet.

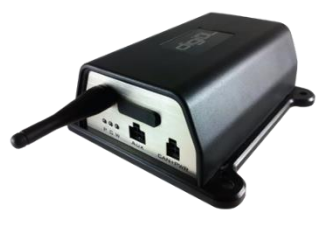

### **B. Podniková karta**

Podniková karta prv než sa použije na vzdialené sťahovanie musí byť vložená do každého tachografu. **Potom môže byť použitá centrálne na jednom PC vo firme, najlepšie na PC alebo**  servery, ktorý je stále zapnutý. Programom digiCentral Authenticate potom overuje či vozidlová jednotka má pripojenú podnikovú kartu uloženú v pamäti tachografu.

Sťahovanie údajov riadi server, jednotka nemá žiadne nastavenie plánu sťahovania. Server môže odoslať požiadavku na jednotku vo vozidle kedykoľvek-

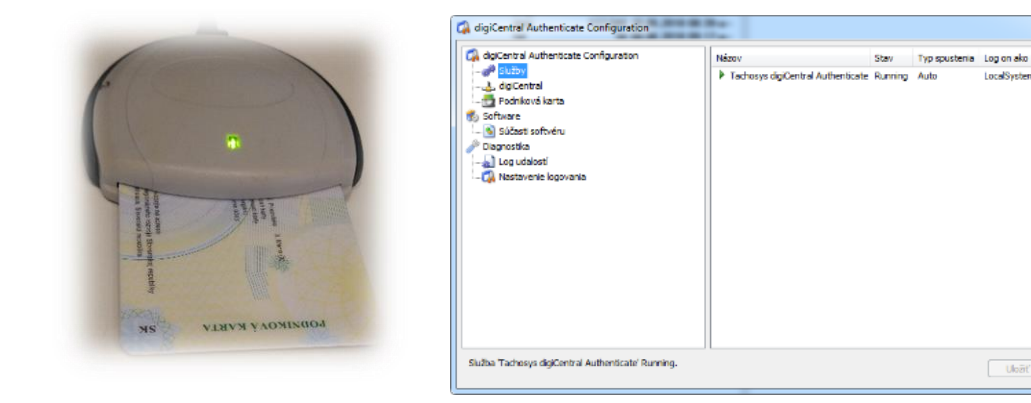

**TDCS spol. s r.o. môže po dohode podnikovú kartu akejkoľvek firmy umiestniť vo svojej serverovni, kde bude trvale pripojená a bude trvale autentifikovať tachografy.**

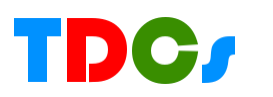

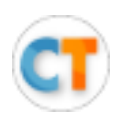

### **C. Server digiCentral**

Server má **niekoľko funkcií** a neslúži len na ukladanie údajov. Jeho **prvou** dôležitou **funkciou je plánovanie** požiadaviek na sťahovanie dát. Plán sťahovania sa nastaví buď na celú firmu jednotne, každý tachograf a každá karta vodiča má rovnaký plán, alebo sa nastavuje individuálne pre každý tachograf, alebo vodiča. *Jednotný plán pre celú firmu ešte neznamená, že údaje sa sťahujú v ten istý deň.*

### **Požiadavka na stiahnutie sa dá nastaviť aj online, nemusí byť teda iba plánovaná.**

**Druhou funkciou** je sledovanie a verifikovanie prenosu medzi jednotkou a úložiskom, lebo pri GPRS komunikácii môžu vzniknúť chyby. **Tretia funkcia** sú notifikácie, alebo iné oznamy o stave plánu, stiahnutých súboroch, oznámenia o (ne)vložení podnikovej karty. **Štvrtá funkcia** je samotné uloženie stiahnutých údajov(archivácia).

Webové rozhranie serveru digiCentral umožňuje každému užívateľovi vidieť, nastavovať, sťahovať zo serveru uložené údaje. Obrázok ukazuje príklad hlavnej informačnej obrazovky.

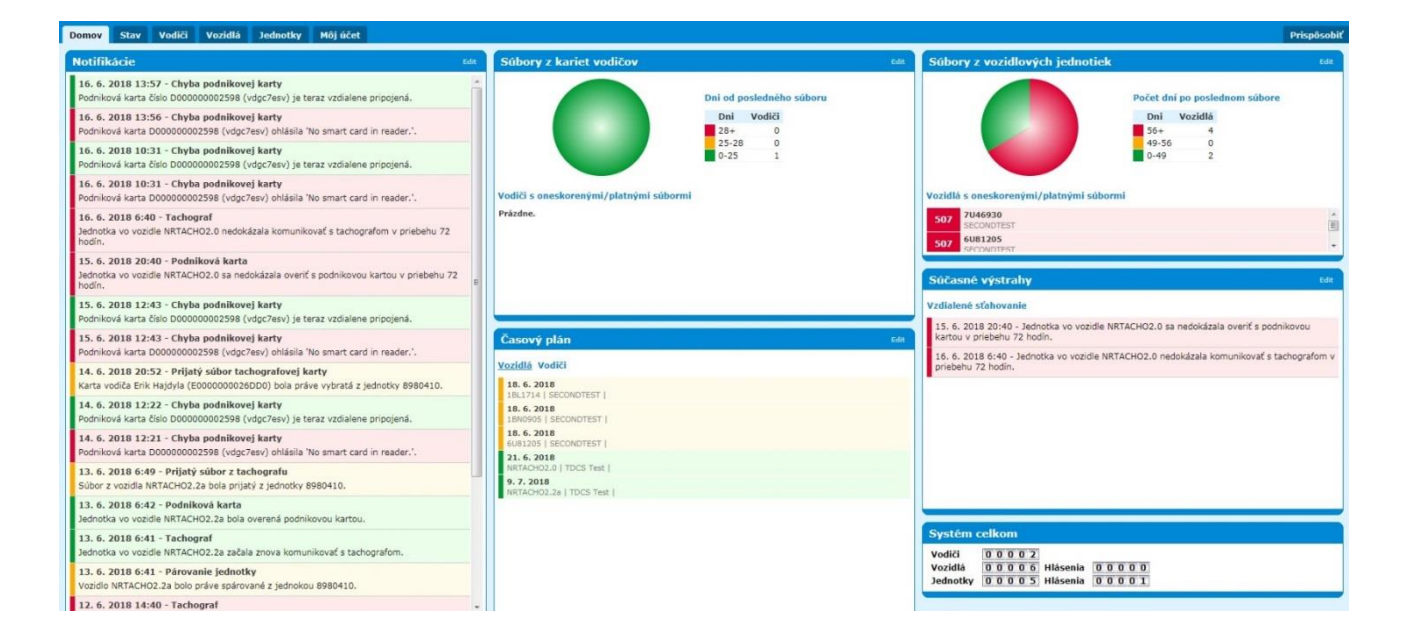

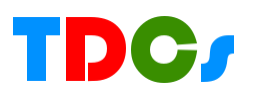

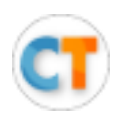

### **D. Automatické preklopenie zo serveru digiCentral do programu CarTracker**

Webové rozhranie na prístup k archivovaným údajom je jedna vec, ale pre zvýšenie komfortu je k dispozícii dodatkové programové rozhranie, ktoré automaticky po zistení existencie nových súborov na servery ich potiahne do programu CarTracker edícia Extend, alebo Company.

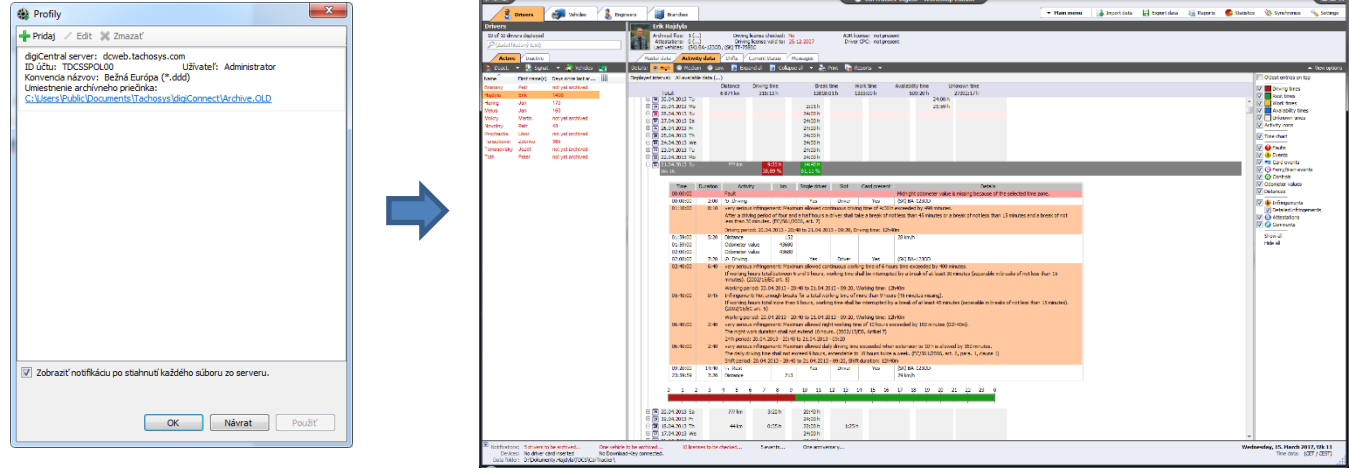

25. jún. 2018

TDCS spol. s r.o. [www.cartracker.sk](http://www.cartracker.sk/)